## **©OCITIES**

## **Schritt für Schritt zum CITIES-Müllkalender**

**Anleitung für den Müllkalender auf Ihrem Smartphone.**

## **So einfach geht's:**

- **Ö nen Sie "Services" Ihrer 1 Stadt/Gemeinde.**
- **2 Tippen Sie auf den Müllkalender.**
- **3 Wählen Sie Ihr Gebiet aus oder nutzen Sie die Adressesuchen-Funktion.**
- **4 Wählen Sie den Erinnerungszeitpunkt aus und verbinden Sie sich.**

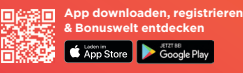

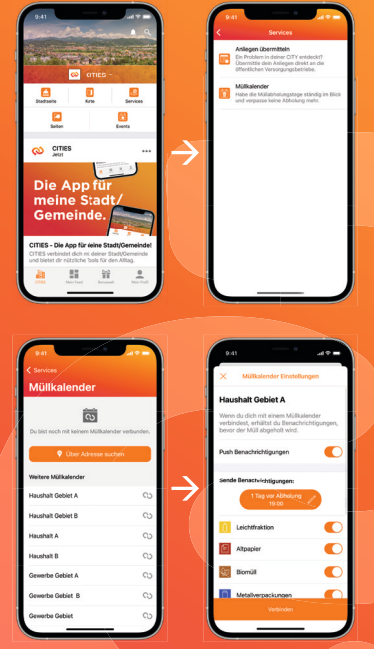